## 应用性能管理 **2.0** 常见问题

文档版本 01 发布日期 2024-04-30

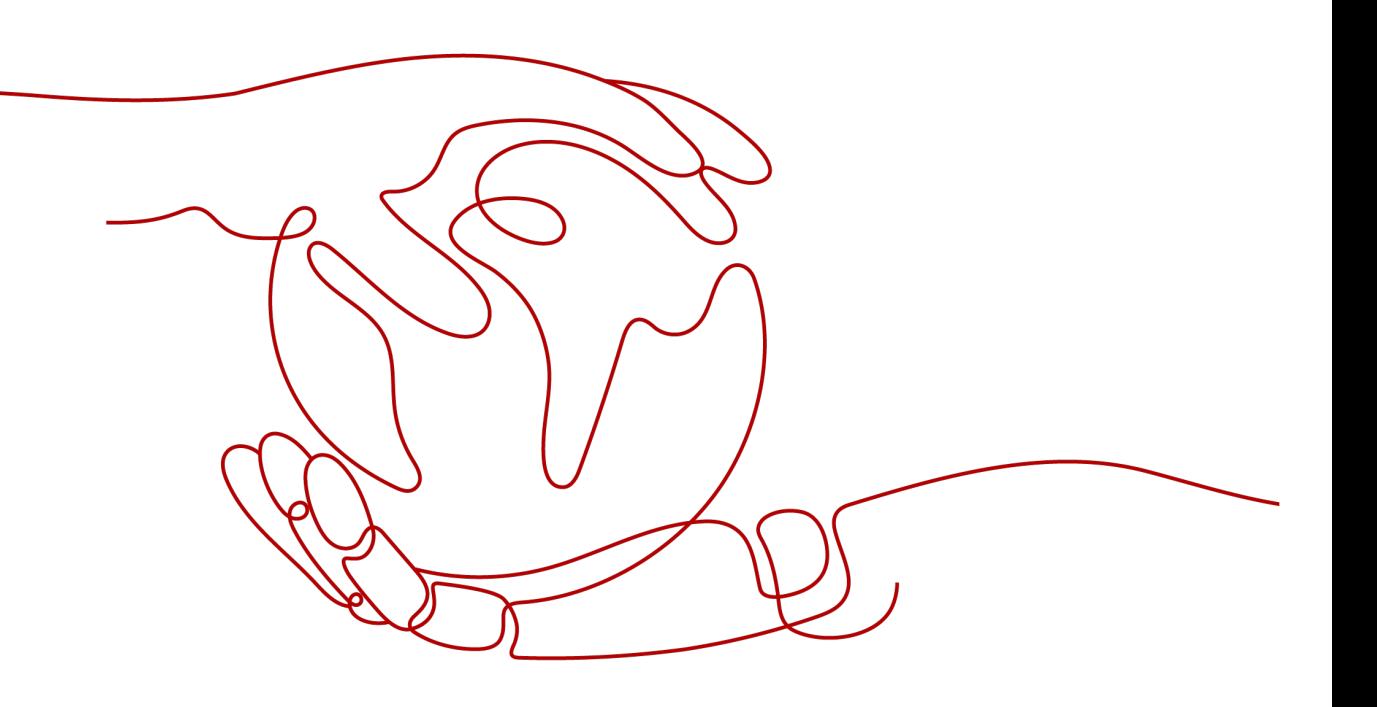

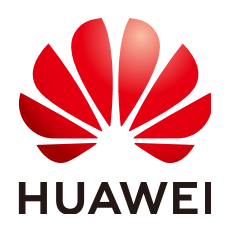

#### 版权所有 **©** 华为云计算技术有限公司 **2024**。 保留一切权利。

非经本公司书面许可,任何单位和个人不得擅自摘抄、复制本文档内容的部分或全部,并不得以任何形式传 播。

### 商标声明

**SI** 和其他华为商标均为华为技术有限公司的商标。 本文档提及的其他所有商标或注册商标,由各自的所有人拥有。

#### 注意

您购买的产品、服务或特性等应受华为云计算技术有限公司商业合同和条款的约束,本文档中描述的全部或部 分产品、服务或特性可能不在您的购买或使用范围之内。除非合同另有约定,华为云计算技术有限公司对本文 档内容不做任何明示或暗示的声明或保证。

由于产品版本升级或其他原因,本文档内容会不定期进行更新。除非另有约定,本文档仅作为使用指导,本文 档中的所有陈述、信息和建议不构成任何明示或暗示的担保。

## 华为云计算技术有限公司

地址: 贵州省贵安新区黔中大道交兴功路华为云数据中心 邮编:550029

网址: <https://www.huaweicloud.com/>

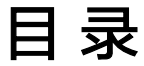

目录

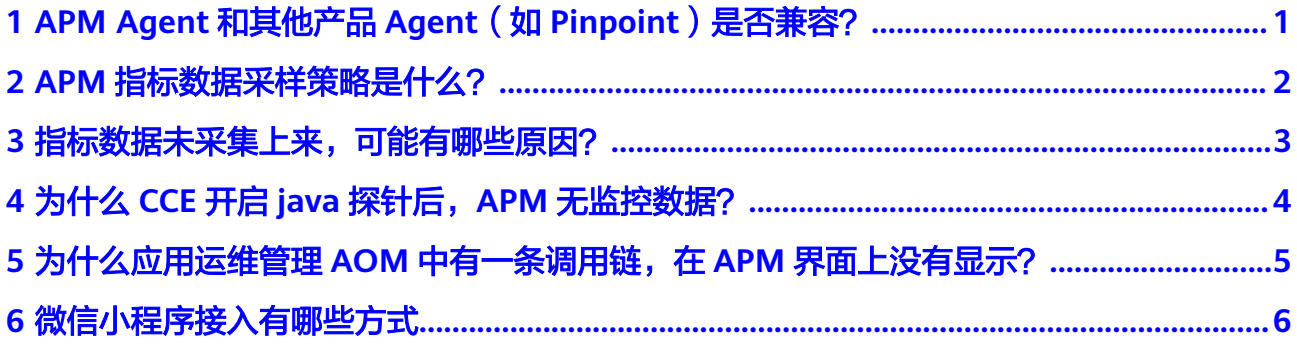

# <span id="page-3-0"></span>**1 APM Agent** 和其他产品 **Agent**(如 **Pinpoint**)是否兼容?

APM Agent和其他产品Agent都不兼容。APM大多是基于ASM框架进行字节码插桩实 现的,同时安装两个Agent相当于对您的代码插桩两次,而不同产品的插桩代码实现不 同,代码冲突可能造成严重的性能问题,因此建议您不要同时安装多个Agent。

# <span id="page-4-0"></span>**2 APM** 指标数据采样策略是什么?

指标数据周期性完整采集,默认采集周期为1分钟。

# <span id="page-5-0"></span>**3** 指标数据未采集上来,可能有哪些原因?

- 1. 如果Agent刚接入,可以稍微等待几分钟后,就能看到数据。
- 2. 如果显示数据采集被停止,可能的原因有:
	- 实例级别停止,Agent管理中采集被停止。
	- 监控项级别停止,监控项状态列表某些监控项采集被人为停止。
	- 全局配置(系统管理 > 通用配置)中字节码方式采集被停止。
- 3. 如果长时间未采集到指标数据,可能的原因有:
	- java9启动提示找不到sql.time类 原因分析:Agent开发环境为jdk1.7,而java 9模块化后,sql包不会默认提 供,需要应用引入模块。 出现概率:有条件出现。 规避措施:如果出现该问题,组件在module-info.java主动引入java.sql。 – java11提示找不到Caused by: java.lang.NoClassDefFoundError: sun/misc/ Unsafe类 原因分析: Agent开发环境为jdk1.7, 而java 11Unsafe类已经重新归到其他 包下,需要使用兼容模式。 出现概率:必然出现。 规避措施:如果出现该问题,应用在module-info.java主动引入 jdk.unsupported。 java9提示反射使用告警,后期针对java9以上版本会避免这个问题
		- 规避措施:设置illegal-access = warn (仅提示)或者删除该选项。

## <span id="page-6-0"></span>**4** 为什么 **CCE** 开启 **java** 探针后,**APM** 无监控 数据?

CCE开启java探针后,APM无监控数据,可能是由于用户使用的java探针版本过低或者 用户使用Tomcat服务启动的java探针。

用户在APM界面单击免费开通APM(免费版可以使用10个探针),或者升级到企业 版,请用户使用最新版本的java探针,重启容器后APM界面显示正常。

# <span id="page-7-0"></span>**5** 为什么应用运维管理 **AOM** 中有一条调用 链, 在 APM 界面上没有显示?

AOM应用运维管理有访问的数据才会显示调用链,而且在显示的时候,一般情况下会 有几分钟的延时。如果没有访问或者没有数据,就不会显示调用链。

<span id="page-8-0"></span>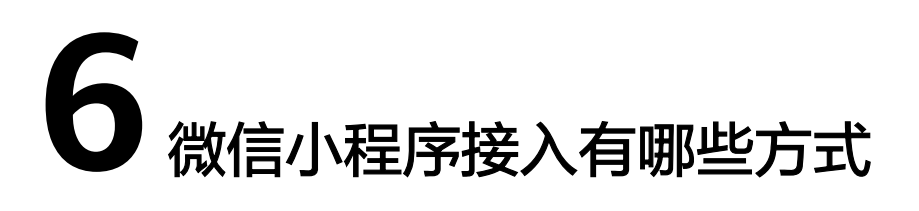

微信小程序接入方式,与其他小程序有些不同。目前支持两种方式接入。

### 方式一:采用 **npm** 方式集成 **SDK**

- 1. 确保项目有"package.json"文件,如果项目中没有"package.json"文件,可以 在项目的根目录下,使用以下命令来创建。 npm init
- 2. 运行安装SDK的命令, 安装SDK软件包。 npm i apm-mini-sdk
- 3. 单击开发者工具菜单栏中的"工具 > 构建npm", 构建当前工程的npm库文件。

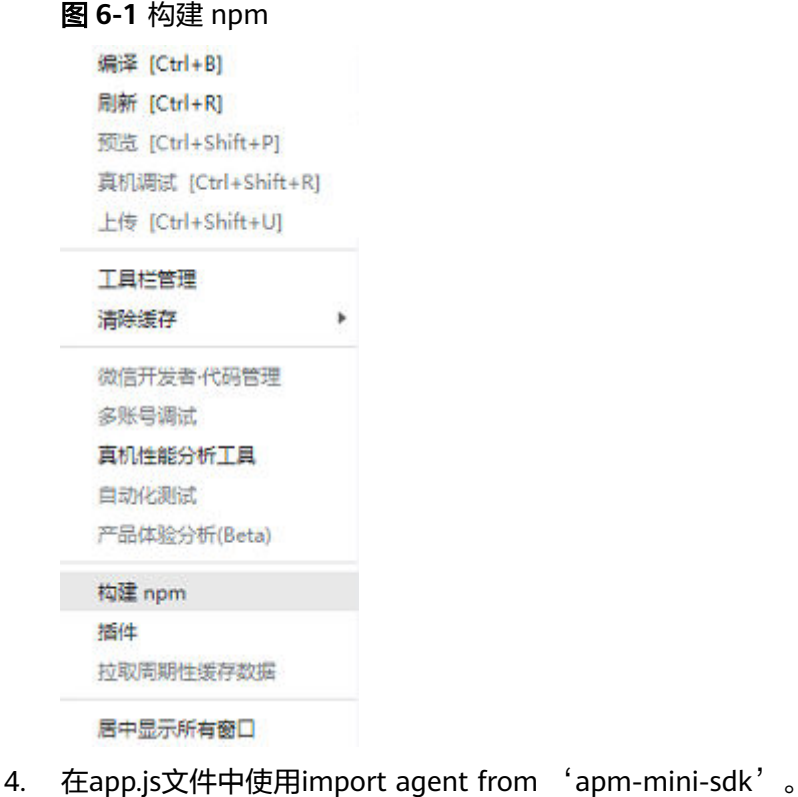

### 方式二:使用文件引入方式

- 1. 运行安装SDK的命令,安装SDK软件包。 npm i apm-mini-sdk
- 2. 找到SDK文件夹中的app.js文件"node\_modules > lts-mini-sdk > app.js", 将 app.js文件从node\_module复制到根路径并改名。